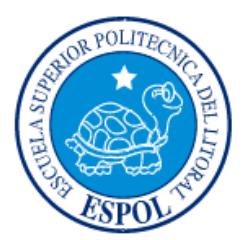

# **ESCUELA SUPERIOR POLITÉCNICA DEL LITORAL**

## **Facultad de Ingeniería en Electricidad y Computación**

# "TELECONTROL DE SISTEMA DE BOMBEO PARA RIEGO"

# **INFORME DE MATERIA INTEGRADORA**

Previo a la obtención del Título de:

# **INGENIERA EN TELEMÁTICA**

SOLANGE ESMERALDA JAIME SALTOS

GUAYAQUIL – ECUADOR

AÑO: 2017

### **AGRADECIMIENTOS**

<span id="page-1-0"></span>Mis más sinceros agradecimientos a Dios que es el motor de mi vida quien ha permitido que personas maravillosas me acompañen y celebren conmigo cada uno de mis triunfos obtenidos.

A mis padres el Sr. Víctor Jaime y la Lcda. Ma. Saltos ya que sin su esfuerzo diario no hubiera podido llegar donde estoy en este momento, son los ángeles terrenales que Dios envió para cuidarme.

A mis hermanos Juan Francisco y Víctor Manuel que ni un solo día dejaron de creer en mí y siempre han sido mi gran apoyo.

A una persona muy especial el Sr. José Ronquillo, quien ha estado conmigo a lo largo de este camino apoyándome, creyendo en mí y dándome sus palabras de aliento.

A mis maestros que fueron parte fundamental de este proceso.

Y a esas hermanas y tesoros que Dios te regala la Ing. Lissette Munizaga, la Psic. Cristina Ramírez, personas que jamás dejaron de darme su apoyo y aconsejarme que aunque el camino sea difícil nada es imposible.

### **DEDICATORIA**

<span id="page-2-0"></span>El presente proyecto lo dedico principalmente a Dios porque supo guiarme por el camino del bien, a mi pequeño angelito que llegó en el proceso final de esta etapa quien espero que se sienta orgulloso de su mamita, a mis padres María Saltos y Víctor Jaime porque para ellos este logro es tan importante como para mí, sé que depositaron toda su confianza en mí y siempre velaron porque nunca me falte nada, esta es mi forma de retribuir parte de lo mucho que han hecho por mí; a mis hermanos que con esto espero ser un ejemplo de superación para ellos, a mi compañero de vida José Ronquillo que sin su apoyo y sus palabras de aliento no hubiera sido posible este logro tan importante; sin ninguno de ellos mis triunfos no tendrían sentido.

<span id="page-3-0"></span>**TRIBUNAL DE EVALUACIÓN**

**Ing. Marcos Millán Marcos Millán Msig. Marjorie Chalén** 

PROFESOR EVALUADOR PROFESOR EVALUADOR

### **DECLARACIÓN EXPRESA**

<span id="page-4-0"></span>"La responsabilidad y la autoría del contenido de este Trabajo de Titulación, me corresponde exclusivamente; y doy mi consentimiento para que la ESPOL realice la comunicación pública de la obra por cualquier medio con el fin de promover la consulta, difusión y uso público de la producción intelectual"

Solange E. Jaime Saltos

#### **RESUMEN**

<span id="page-5-0"></span>El agua es uno de los recursos más importantes para el desarrollo de las actividades agropecuarias y es un elemento importante dentro de un proceso de bombeo para riego. Actualmente, con el avance de las tecnologías, mediante la creación de prototipos de sistemas de bombeo y de almacenamiento de agua se hace posible el uso efectivo del líquido vital.

El proyecto consiste en diseñar un sistema automatizado para poder controlar un sistema de bombeo para riego desde la estación de bombeo ubicada detrás de EDCOM (Escuela de diseño y comunicación visual) hasta CENAE (Campos experimentales de investigación Agropecuaria).

La provisión de agua para abastecer CENAE se realiza mediante una albarrada que se encuentra cerca de la estación de bombeo la misma que se llena a desnivel del agua proveniente del lago de ESPOL; al encender la bomba que se encuentra en la estación de bombeo se realiza el proceso de llenado de agua a la albarrada ubicada en CENAE la cual se usa para regar el cultivo del lugar.

Inicialmente, el proceso de encendido de la bomba se realiza solo de forma manual y para esto una persona debe caminar aproximadamente 2,1Km (distancia entre CENAE y la estación de bombeo) por un lugar de difícil acceso pues se encuentra lleno de grandes árboles y humedad, adicionando que en el lugar no se tiene buena recepción de señal para una comunicación telefónica eficaz.

Se requiere implementar un prototipo de telecontrol de sistema de bombeo para riego usando un módulo lógico programable Logo! 8 y sensores de nivel. El sistema de bombeo podrá ser controlado por el usuario mediante la interfaz web de Logo! 8 desde cualquier dispositivo inteligente o laptop; esto permitirá que el proceso ya no se realice solo de forma manual sino también de forma automática para así poder optimizar recursos y el usuario gestione el proceso de encendido y apagado de la bomba sin necesidad de desplazarse de un lugar a otro; los sensores ayudaran a controlar el nivel de llenado de la albarrada, si esta se encuentra en nivel alto automáticamente la bomba se apagará para así evitar desperdiciar agua.

# ÍNDICE GENERAL

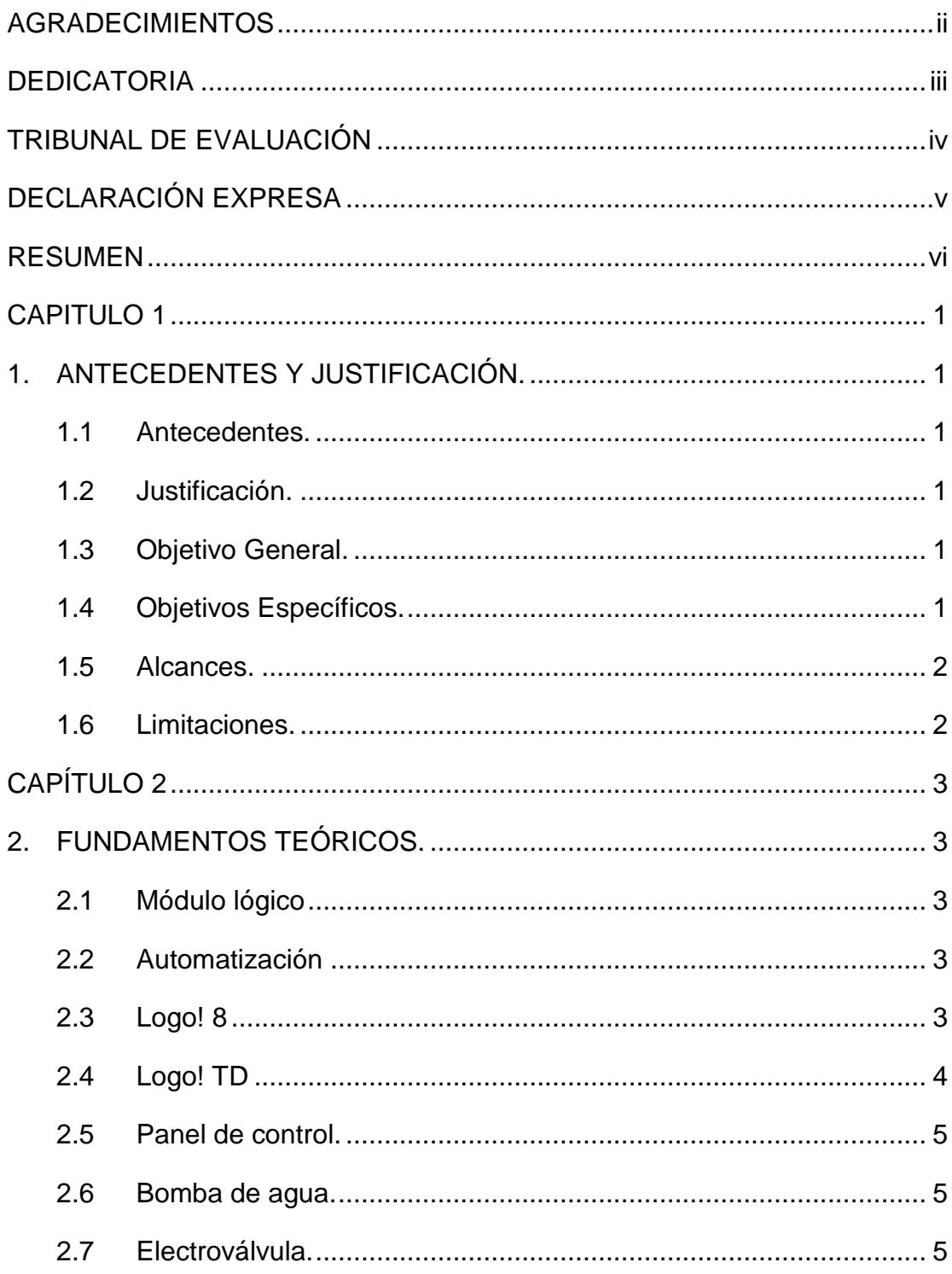

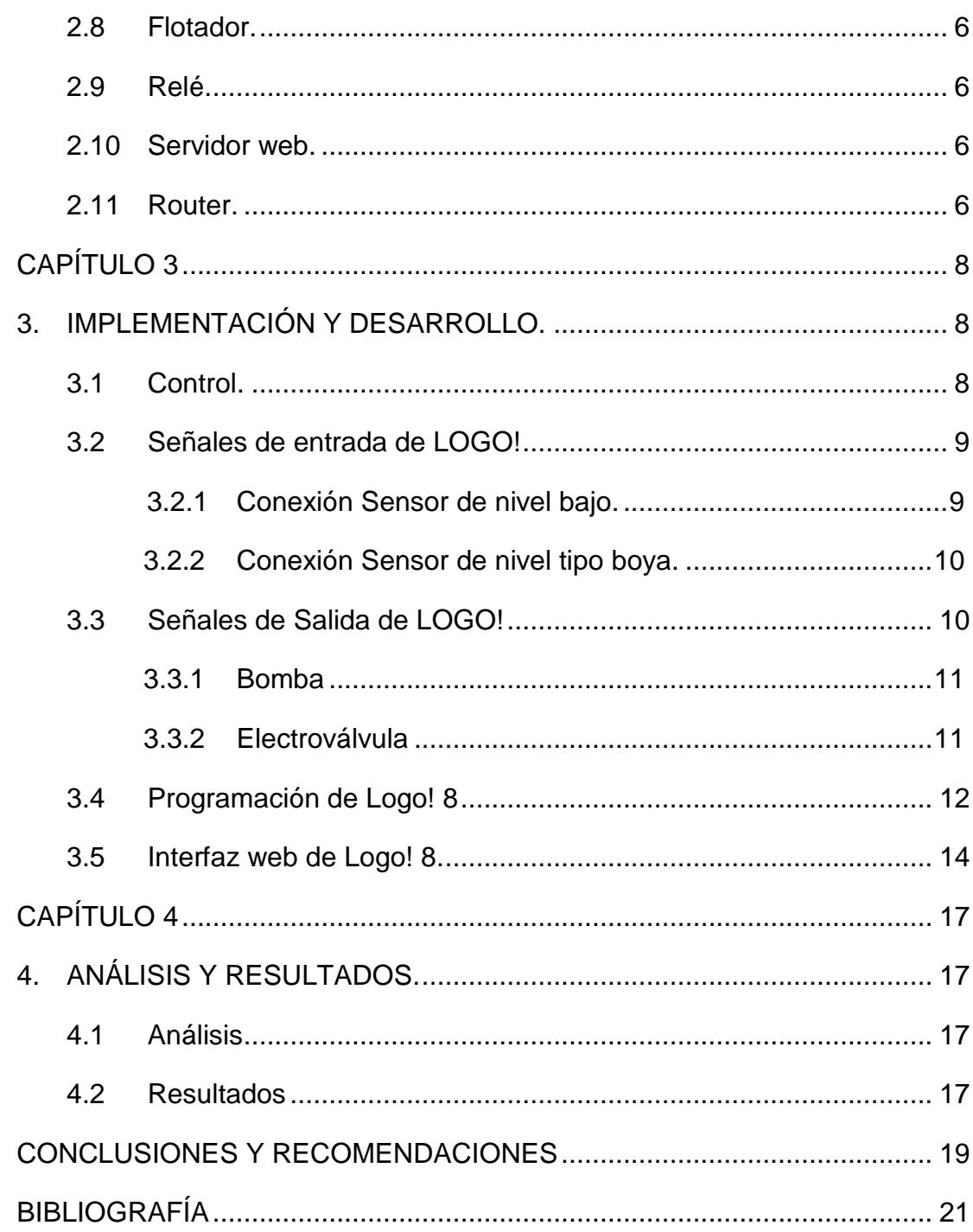

### **CAPÍTULO 1**

### <span id="page-8-1"></span><span id="page-8-0"></span>**1. ANTECEDENTES Y JUSTIFICACIÓN.**

#### <span id="page-8-2"></span>**1.1 Antecedentes.**

En el campus principal de la Escuela Superior Politécnica del Litoral (ESPOL), se tienen los Campos Experimentales de Investigación Agropecuaria-Espol (CENAE) donde se siembra diferentes tipos de cultivos; el proceso de bombeo actualmente se maneja de forma manual. Para realizar este proceso una persona debe de caminar desde CENAE hasta la estación de bombeo. La estación de bombeo se encuentra ubicada detrás de la escuela de diseño y comunicación visual (EDCOM) aproximadamente a 2.1 km de CENAE, el único medio de acceder al lugar es caminando por un sendero de difícil acceso y donde no existe una alta cobertura de señal telefónica, esto toma entre 20 a 30 minutos, hasta el momento es la única forma en que se puede manipular la bomba para que ésta funcione.

#### <span id="page-8-3"></span>**1.2 Justificación.**

Debido a que la automatización se ha convertido en uno de las soluciones más efectivas y de alto grado de confiabilidad en la mayoría de las empresas con este proyecto se propone implementar un prototipo de sistema de bombeo para riego de agua hacia CENAE innovador que no limite a que una persona este constantemente en la estación de bombeo para que esta funcione.

#### <span id="page-8-4"></span>**1.3 Objetivo General.**

Diseñar e implementar un prototipo de telecontrol de sistema de bombeo para riego de agua usando un módulo lógico Logo!8, para la estación de bombeo ubicada detrás de EDCOM y así mejorar el proceso actual de bombeo de agua que existe en CENAE.

#### <span id="page-8-5"></span>**1.4 Objetivos Específicos.**

 Establecer comunicación simulando un enlace radial entre CENAE y la estación de bombeo.

- Manejar el proceso de telecontrol de la bomba mediante la interfaz web de Logo! 8.
- Permitir el uso de sistema de bombeo de manera automática y manual.

#### <span id="page-9-0"></span>**1.5 Alcances.**

En base a los antecedentes y justificaciones previas al desarrollo e implementación de telecontrol de un sistema de bombeo para riego el alcance es dar a conocer a ESPOL una propuesta para que de esta manera se pueda colaborar en la continuidad del progreso en los procesos de cultivos que genera CENAE y que la problemática que al momento existe no sea un impedimento para que con el tiempo se deje de producir áreas verdes que son beneficiosas para el desarrollo del medio ambiente.

#### <span id="page-9-1"></span>**1.6 Limitaciones.**

Entre las limitaciones analizadas esta la falta de una eficiente red de cableado eléctrico tanto en CENAE como en la estación de bombeo, para la correcta alimentación de energía hacia el módulo lógico y el sistema de control.

Otra limitación es el sitio en donde se encuentra la estación de bombeo pues no es de fácil acceso, el camino es de tierra y posee grandes arbustos que limitan las comunicaciones de redes móviles y solo se puede llegar a ella caminando.

## **CAPÍTULO 2**

### <span id="page-10-1"></span><span id="page-10-0"></span>**2. FUNDAMENTOS TEÓRICOS.**

#### **2.1 Módulo lógico**

<span id="page-10-2"></span>Los módulos lógicos son pequeños controladores programables que se pueden utilizar como solución de pequeños controladores. A diferencia de un conmutador convencional, en las que los comportamientos de conmutación se precisan por las conexiones de los hilos, tales funciones son programadas y registradas en la memoria interna de los módulos lógicos. [1]

#### <span id="page-10-3"></span>**2.2 Automatización**

La palabra automatización proviene del griego antiguo auto: guiado por uno mismo. [2] Es el proceso de hacer que muchas cosas o procesos se vuelvan automáticos. La automatización nace desde la prehistoria con el incremento de las máquinas simples las cuales reemplazaban el trabajo del hombre. Con el pasar del tiempo la automatización con la ayuda de la robótica y la informática ha logrado incrementar la productividad de empresas reduciendo costos de producción.

Entre las ventajas de la automatización está el ahorro de tiempo al realizar un determinado proceso; se podría considerar como una desventaja que el uso de la automatización pude llegar a reemplazar los trabajos de una persona, pérdida de empleo. Sin embargo, un equipo automatizado siempre será contralado por una persona que pueda monitorear y tener contacto físico con el equipo que permite este proceso. [3]

#### <span id="page-10-4"></span>**2.3 Logo! 8**

Logo, es un módulo lógico de Siemens que permite que una maquina haga un determinado trabajo sin necesidad de la intervención humana, cabe recalcar que el dispositivo funciona siempre y cuando este programado a realizar cierta tarea. [4]

A continuación, se describe el funcionamiento de Logo!, los datos de entrada son una serie de señales, las cuales van a ser procesadas en el programa, y el Logo! va a dar unos datos de salida como se muestra en la Figura 2.1.

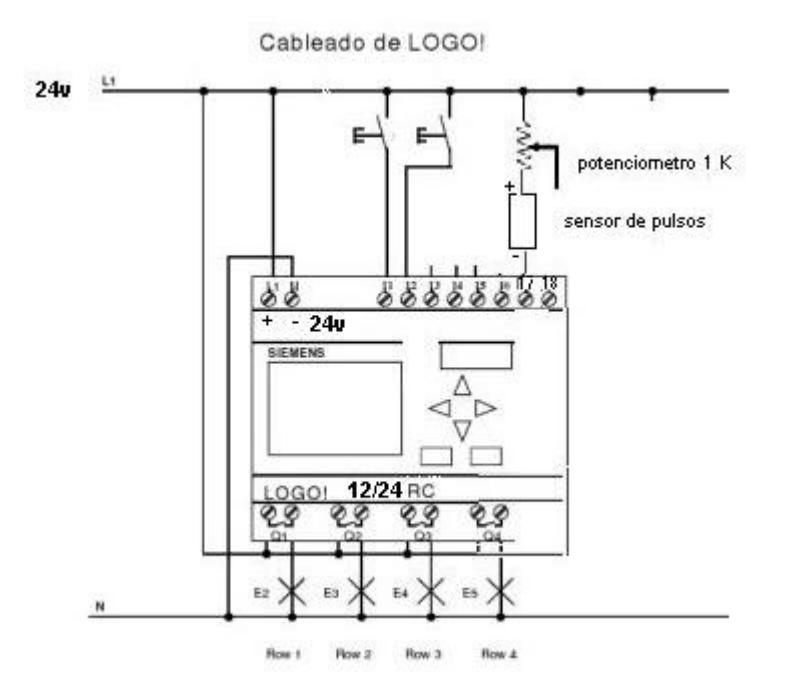

**Figura 2.1: Funcionamiento de LOGO!**

Una de las principales ventajas de usar Logo! 8 es que ahorra mucho cableado, por su tamaño no se necesita un espacio grande para su ubicación y mantiene un costo módico.

#### <span id="page-11-0"></span>**2.4 Logo! TD**

Logo! TD es la pantalla externa de visualización de texto que muestra mensajes informativos con respecto al funcionamiento del equipo, la configuración se la puede realizar de forma fácil con el mismo bloque de funciones de texto del mensaje como en el código del programa.

La pantalla de visualización de texto tal como lo muestra la Figura 2.2 consta de 6 teclas estándar: ESC, OK y las 4 teclas de selección (flechas), se usan para realizar configuraciones propias del equipo como fecha, hora, dirección ip entre otras configuraciones y 4 teclas de función o botones de superficie táctil, las

cuales son programadas por el usuario, en este caso se programó la tecla F1 para encender la bomba y la tecla F2 para apagar la bomba.

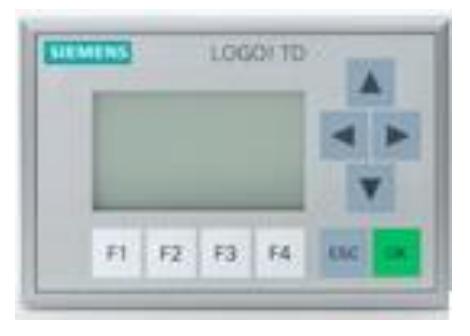

#### **Figura 2.2: Pantalla de visualización de texto (LOGO TD)**

#### <span id="page-12-0"></span>**2.5 Panel de control.**

El panel de control es una herramienta que vigila el funcionamiento del sistema ya sea de manera automática o manual; debe estar ubicado en un lugar visible y de fácil acceso para el usuario puesto que de esta manera el mantenimiento y control de fallos será más rápido. [6]

#### <span id="page-12-1"></span>**2.6 Bomba de agua.**

Una bomba es el componente más importante de un sistema de bombeo, es una máquina que transforma la energía aplicándola para mover el agua de un lugar a otro mediante tuberías, mangueras o cañerías con determinada presión. Las bombas pueden ser activadas por accionamiento de motores eléctricos o a combustión a las cuales se llama electrobombas o motobombas, respectivamente. [7]

#### <span id="page-12-2"></span>**2.7 Electroválvula.**

Una electroválvula es también conocida como válvula solenoide; es una válvula que permite o deniega el paso de un líquido en un circuito; la apertura y cierre de la válvula se efectúa a través de un campo magnético generado por una bobina en una base fija que atrae el émbolo. [8]

Son dispositivos diseñados para dirigir el flujo (ON-OFF) de un fluido y pueden utilizarse con agua, gas, aire, combustible, vapor. Estas válvulas pueden ser de dos hasta cinco vías y pueden estar fabricadas en latón, acero inoxidable o

PVC; dependiendo del fluido en el que se vayan a utilizar es el material de la válvula. [9]

#### <span id="page-13-0"></span>**2.8 Flotador.**

El Flotador es una pieza que compacta que no se hunde debido a las propiedades de su materia prima, un flotador tiene las siguientes características:

- Evitan que el nivel del fluido sobrepase la altura previamente establecida.
- Su funcionamiento es progresivo y suave.
- La altura puede ser regulada por medio de la boya.
- Evitan el oleaje de la superficie del agua, esto mediante a un tubo de salida.
- Ésta fabricada en acero inoxidable y se recubre con poliamidas. [10]

#### <span id="page-13-1"></span>**2.9 Relé.**

El relé, es un aparato eléctrico que funciona como un interruptor pero es accionado eléctricamente, permite abrir o cerrar contactos mediante un electroimán, por este motivo también se lo conoce como relés electromagnéticos o relevador. [11]

#### <span id="page-13-2"></span>**2.10 Servidor web.**

Un servidor web permite guardar los archivos de un sitio y emitirlos por internet para poder ser visitado por los usuarios, es una gran computadora que almacena y difunde datos vía Internet. Cada servidor Web y cada computadora o dispositivo conectado a internet tienen establecida una dirección de IP única que lo identifica en la red. Cuando el usuario accede a un sitio Web, se envía un pedido desde la dirección ip del dispositivo del usuario hacia la dirección ip del servidor al que el usuario se va a conectar; el servidor Web responde mandando datos a la dirección ip del equipo del usuario. [12]

#### <span id="page-13-3"></span>**2.11 Router.**

Un router es un dispositivo que permite direccionar la información o comunicaciones entre distintos sistemas de información o aplicaciones. El funcionamiento básico de un enrutador o encaminador, como se deduce de su

nombre, consiste en enviar los paquetes de red por el camino o ruta más adecuada en cada momento. Para ello almacena los paquetes recibidos y procesa la información de origen y destino que poseen. [13]

# **CAPÍTULO 3**

### <span id="page-15-1"></span><span id="page-15-0"></span>**3. IMPLEMENTACIÓN Y DESARROLLO.**

Se describe el proceso de instalación y programación del módulo lógico del sistema de bombeo, la herramienta fundamental es Logo! 8, llevará el control de las señales de entradas y señales de salidas del sistema tal como lo indica la Figura 3.1.

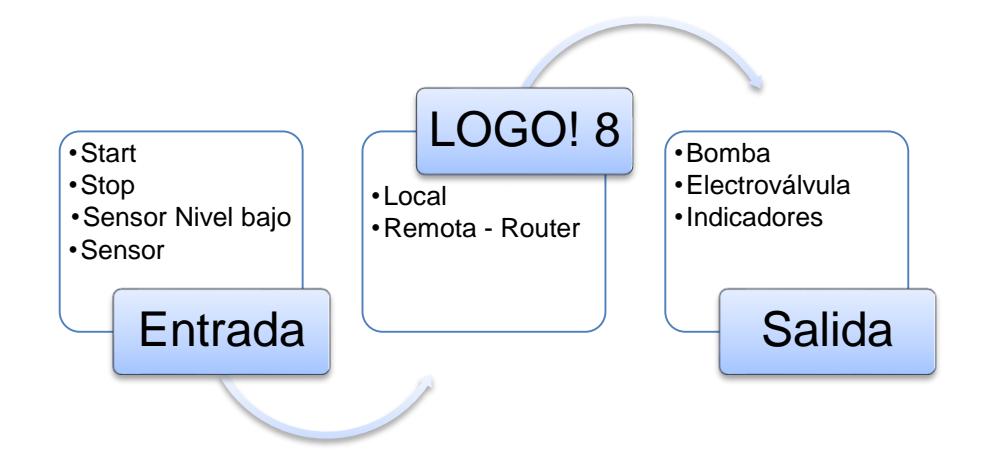

**Figura 3.1: Diseño esquemático del sistema de control.**

#### **3.1 Control.**

<span id="page-15-2"></span>Logo! 8 junto con sus entradas y sus salidas han sido programadas en LOGO! Soft Comfort que maneja un lenguaje Ladder y se ejecutan cada vez que se inicie el sistema de bombeo, el mismo que se puede manejar de forma manual y automática.

Al ejecutarse el funcionamiento manual, el usuario deberá acercarse al panel de control que está en la estación de bombeo y desde ahí encender la bomba para que esta funcione.

Al hacerlo de manera automática, el usuario podrá ejecutarlo desde algún Smartphone, Tablet, Laptop, etc. accediendo al servidor web de Logo! 8 y de esa forma encender el sistema de bombeo.

Logo! 8, usa una alimentación de 12/24 V DC, tiene 8 entradas digitales de las cuales utilizaremos 4 para el sistema de bombeo; adicional tiene 4 salidas que son usadas en su totalidad en este proyecto.

#### <span id="page-16-0"></span>**3.2 Señales de entrada de LOGO!**

- Start: Enciende la bomba siempre y cuando no se encuentra activo el modo automático del sistema.
- Stop: Detiene el funcionamiento de la bomba, mientras no esté activo el modo automático del sistema.
- Sensor de nivel bajo: Recibe la señal del sensor que la albarrada se encuentra en nivel bajo y que puede empezar a funcionar el sistema, se maneja mediante un relé.
- Sensor: Recibe la señal del sensor tipo boya el cual tiene un switch que al llegar al nivel alto se accionará y podrá parar el sistema de bombeo.

#### <span id="page-16-1"></span>**3.2.1 Conexión Sensor de nivel bajo.**

El sensor de nivel bajo es ideal para el control de niveles de agua, en la Figura 3.2 se puede observar la imagen del sensor utilizado en el proyecto, el dispositivo tiene las siguientes características:

- Funciona con corriente alterna.
- Posee leds que indican que la codificación es operativa.
- Fácil de instalarlo y de reemplazarlo

 Las sondas son E1-E3 y están activas con bajo voltaje (A.C 8 voltios).

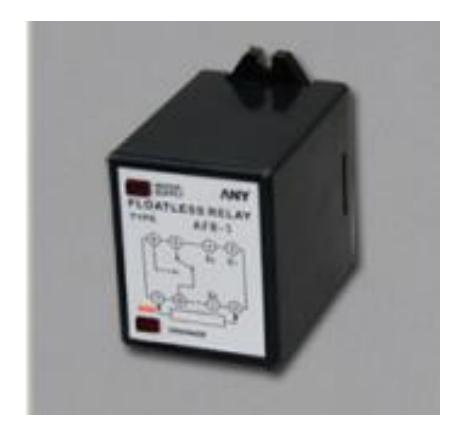

**Figura 3.2: Sensor de nivel bajo.**

#### <span id="page-17-0"></span>**3.2.2 Conexión Sensor de nivel tipo boya.**

El sensor tipo boya, son usados para conexiones de bombas de alta o baja potencia. Cuando el nivel de agua alcanza el interruptor boya de nivel, éste se inclina y el microinterruptor mecánico al interior es el encargado de abrir o cerrar el circuito.

#### <span id="page-17-1"></span>**3.3 Señales de Salida de LOGO!**

- Bomba: Señal que se emite hacia la bomba para controlar ON/OFF de la misma y a su vez se genera una señal al panel de control el cual encenderá el led azul cuando la bomba esté funcionando y el mismo permanecerá apagado cuando la misma esté apagada.
- Electroválvula: Señal que controla el flujo del paso de agua y se enciende junto con la bomba; así mismo emite una señal al panel de control para notificar su funcionamiento.
- Indicadores: Se emite la señal hacia al panel de control en respuesta al funcionamiento de la bomba y electroválvula para que esta se muestre.

#### **3.3.1 Bomba**

<span id="page-18-0"></span>En la implementación de este proyecto se usa una bomba de agua de una lavadora, la misma que simulará la bomba que está ubicada en la estación de bombeo, en la Figura 3.3 se puede visualizar la imagen de la bomba.

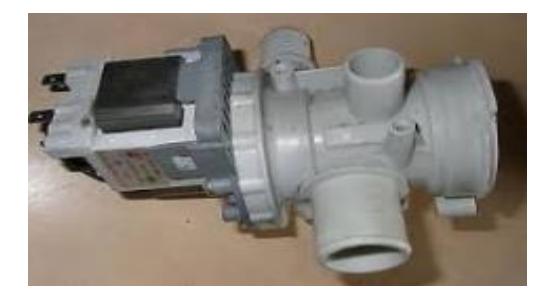

**Figura 3.3: Bomba de agua de lavadora**

#### <span id="page-18-1"></span>**3.3.2 Electroválvula**

Es una válvula electromecánica y un complemento importante para la bomba, ya que mediante ella se controlará el paso del flujo de agua hacia los recipientes que simulan las albarradas.

En la Figura 3.4 se muestra el funcionamiento de la electroválvula, la válvula se mueve mediante una bobina de solenoide y tiene dos posiciones abierto o cerrado, cuando recibe la señal al solenoide la válvula se abra durante unos segundos para que se realice el paso del agua, luego de este proceso la válvula se cierra, de este forma controla el paso del flujo de agua.

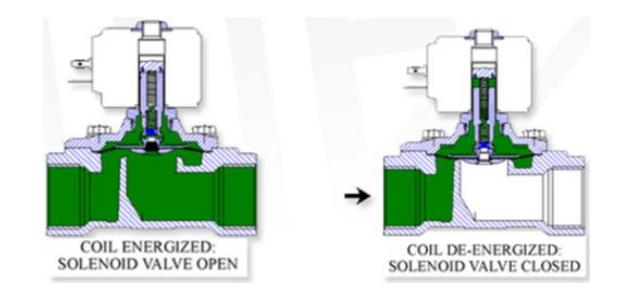

**Figura 3.4: Funcionamiento de electroválvula**

#### <span id="page-19-0"></span>**3.4 Programación de Logo! 8**

Logo! 8 es la herramienta principal para el funcionamiento del prototipo ya que se programó para que el mismo funcione. La programación se ejecuta en bloques y puede realizar con sistemas operativos como Windows, Linux y Mac; en este caso se usó Windows 8.1

MA **LOGO! Basic / MD** Pure  $\equiv$ **Bornes** - -Į 닕 Entradas  $19...124$ LOGO! 230RC/RCo. Dos grupos: AI1...AI8 LOGO! 24RC/RCo  $11...14y$  $15...18$ LOGO! 12/24RC/ 11... 16, 17, 18 19 ... 124 RCo, LOGO! 24/24o **AI1, AI2** AI3...AI8 **Salidas** Q1...Q4 Q5 ... Ninguna Q16 lo Señal con nivel '0' (desc.) hi Señal con nivel '1' (con.) X Terminal existente no utilizado

En la Figura 3.5 se encuentran los bloques que admite Logo! Soft Comfort.

MD: Módulo digital.

MA: Módulo analógico.

#### **Figura 3.5: Bloques que reconoce Logo!**

Para poder programar el Logo! es importante definir correctamente las entradas y las salidas de nuestro sistema ya que en base a eso se ubicaran los bloques en Logo! Soft Comfort en este caso se usa 4 entradas y 4 salidas.

Las entradas se definen de la siguiente manera I1, I2, I3, I8 y entre ellas se encuentran las señales: Sensor, Start, Stop.

Las salidas se definen de la siguiente manera Q1, Q2, Q3, Q4 y entre ellas se encuentran las señales: Electroválvula, bomba de agua, indicadores.

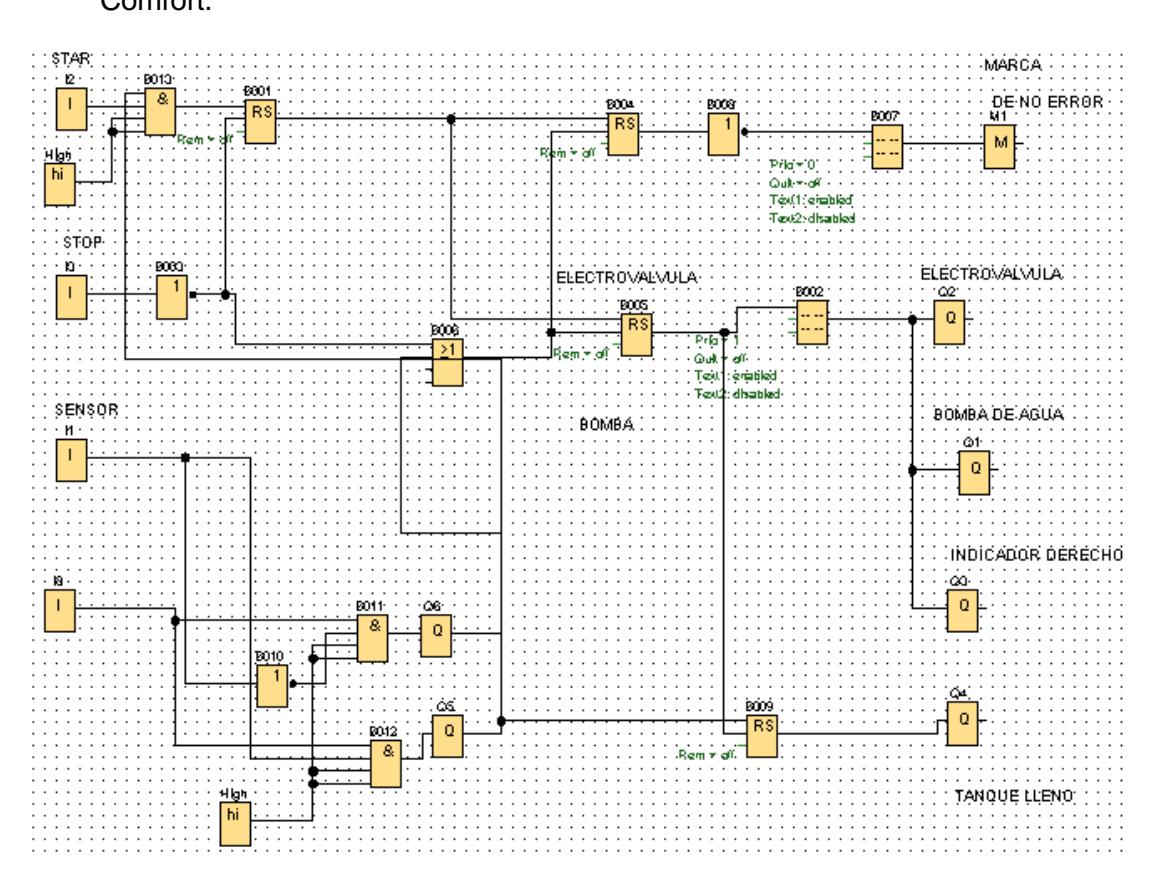

En la Figura 3.6 se visualiza la programación en bloques realizada en Logo! Soft Comfort.

**Figura 3.6: Programación Logo! Soft Comfort**

Una vez que se realizó la programación del proyecto se debe de pasar esta información al Logo! 8 y para esto se realiza la conexión entre la pc y Logo!. Una vez que se guarde la información en el dispositivo este funcionará, es importante que el Logo! Tenga asignada una ip para que el dispositivo sea reconocido y así se establezca la comunicación entre los dos dispositivos.

En la Figura 3.7 se visualiza como se establece y se valida la conexión entre Logo! Y la PC.

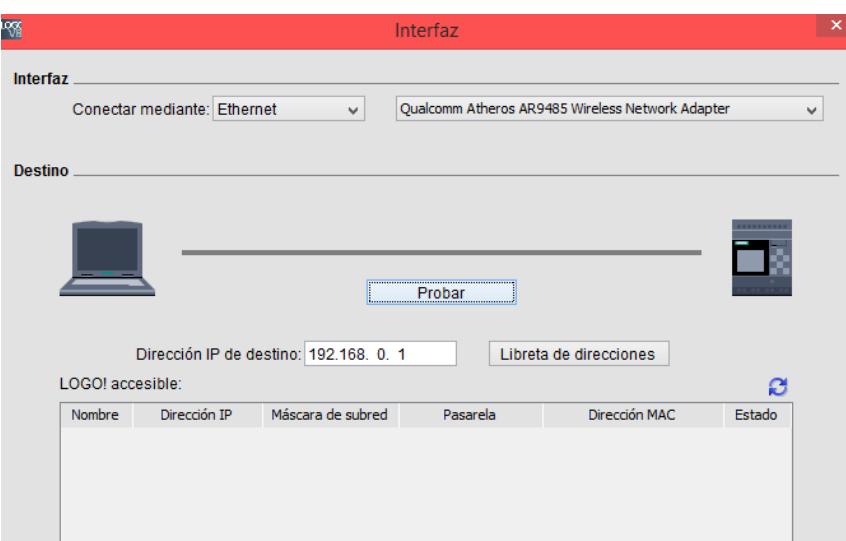

**Figura 3.7: Comunicación entre la pc y Logo!**

#### <span id="page-21-0"></span>**3.5 Interfaz web de Logo! 8.**

El módulo lógico Logo! 8 tiene su interfaz web propia, en este caso se estableció la conexión del dispositivo mediante la red interna que se creó la cual simulaba una interfaz de radioenlace.

En la Figura 3.8 se muestra la página principal de acceso a la interfaz web de Logo! 8 de Siemens la cual da acceso al funcionamiento del sistema ingresando la contraseña.

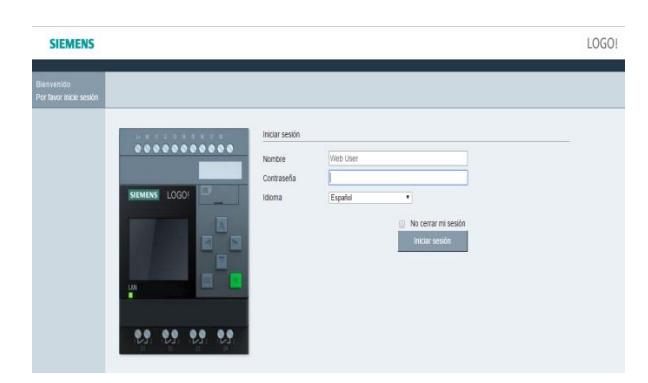

#### **Figura 3.8: Página principal de la interfaz web de Logo! 8**

En la interfaz web se puede ingresar las variables de Logo!, en este caso las entradas y las salidas con los mismos nombres que se usaron cuando se realizó la programación.

En la Figura 3.9 se visualiza la forma en que se registran las variables en la interfaz web.

| Web User<br>Cerrar sesión |                           |                         |                                |                    |                |                                |                      |                             |                                                                         |
|---------------------------|---------------------------|-------------------------|--------------------------------|--------------------|----------------|--------------------------------|----------------------|-----------------------------|-------------------------------------------------------------------------|
| Sistema LOGO!             | Variable                  |                         |                                |                    |                |                                |                      |                             |                                                                         |
| Variable LOGO!            |                           | Borrar Rango            | Dirección                      | Tipo               |                | Formato de visualización Valor |                      | Modificar valores           | Modificar                                                               |
| LOGO! BM                  | $\boldsymbol{\mathsf{x}}$ | п                       | $T$ 11                         | $\blacksquare$ BIT |                | $V$ BOOL<br>$\mathbf{v}$       | false                |                             | $\circ$                                                                 |
|                           | $\overline{\mathsf{x}}$   | П                       | $\mathbf{v}$   12              | $\bullet$ BIT      | $\mathbf{v}$   | BOOL                           | $\mathbf{r}$ dalse   |                             | $\qquad \qquad \qquad \qquad \qquad \qquad \qquad \qquad \qquad \qquad$ |
| LOGOI TD                  | $\mathsf{x}$              | ı                       | $\mathbf{v}$   13              | $\blacksquare$ BIT | $\mathbf{v}$   | <b>BOOL</b><br>$\mathbf{v}$    | true                 |                             | ø                                                                       |
|                           | $\boldsymbol{\mathsf{x}}$ | I                       | $\mathbf{v}$ 18                | $\blacksquare$ BIT | $\mathbf{v}$   | <b>BOOL</b>                    | $\mathbf{r}$ false   |                             | $\circ$                                                                 |
|                           | $\overline{\mathsf{x}}$   | ۱Q                      | $\bullet$ 01                   | $\blacksquare$ BIT | $\mathbf{v}$   | BOOL                           | $\mathbf{r}$ dalse   |                             | Ø                                                                       |
|                           | $\overline{\mathsf{x}}$   | ۱Q                      | Q <sub>2</sub><br>$\mathbf{r}$ | $\blacksquare$ BIT | $\mathbf{v}$ . | <b>BOOL</b>                    | $\mathbf{r}$   false |                             | ø                                                                       |
|                           | $\boldsymbol{\mathsf{x}}$ | ۱Q                      | $\mathbf{v}$   Q3              | $\blacksquare$ BIT | $\mathbf{v}$   | BOOL                           | $\mathbf{r}$ false   |                             | ۰                                                                       |
|                           | $\mathsf{x}$              | $\overline{\mathbf{Q}}$ | $\bullet$ 04                   | $\blacksquare$ BIT |                | $\mathbf{F}$ BOOL              | $\mathbf{r}$   false |                             | ø                                                                       |
|                           |                           | Agregar variable        |                                |                    |                |                                |                      | Modificar todos los valores |                                                                         |

**Figura 3.9: Registro de variables de Logo! 8.**

A continuación, en la Figura 3.10 se visualiza la forma en la que se muestra el dispositivo en la interfaz web cuando está en funcionamiento, indica las características del equipo y muestra detalles como la serie del dispositivo, el tipo de dispositivo, la versión, la dirección y el estado.

La interfaz web permite visualizar el LOGO! TDE, tal como lo muestra la Figura 3.11, en el cual mediante la pantalla informa si el sistema esta encendido o apagado. Mediante los botones F1 y F2 se puede mandar a encender/apagar el sistema de bombeo. Si el sistema se encuentra encendido se puede visualizar como van trabajando las variables.

Una vez que se enciende el sistema el sensor de nivel bajo da paso al funcionamiento del mismo y empieza el proceso llenada de agua de un tanque al otro, cuando se active el sensor tipo boya el sistema se apagará lo que quiere decir que el agua ha llegado a su nivel alto y que el tanque se ha llenado, el cambio de la activación de las variables de acuerdo al funcionamiento del sistema se podrá observar en la Figura 3.12, las variables en funcionamiento toman el valor TRUE y se encienden de color verde caso contrario con las variables que no están en funcionamiento toman el valor FALSE y se muestran apagadas.

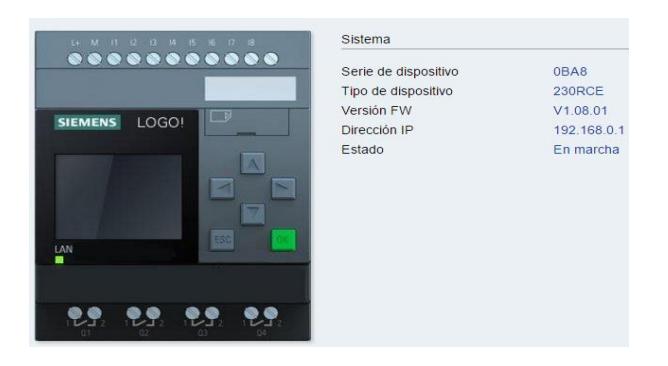

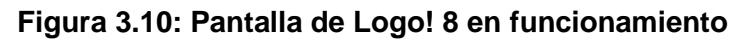

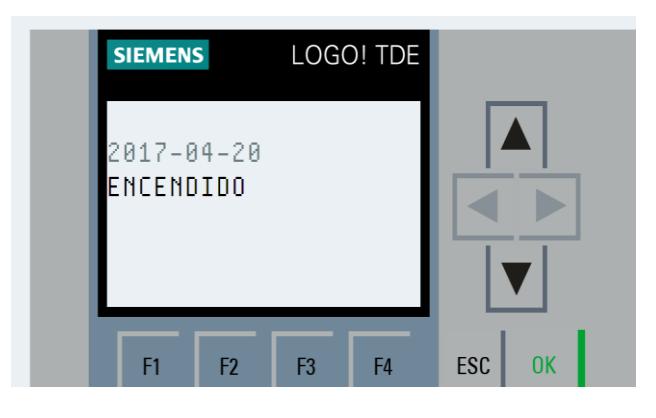

**Figura 3.11: Pantalla de interfaz web de Logo! TDE**

|          | Borrar Rango |              | Dirección                      | Tipo                    | Formato de visualización Valor |                      | Modificar valores | Modificar |
|----------|--------------|--------------|--------------------------------|-------------------------|--------------------------------|----------------------|-------------------|-----------|
| $\times$ |              | $\mathbf{r}$ | $\vert$ 11<br>$\mathbf{r}$     | BIT<br>$\tau$           | <b>BOOL</b>                    | $\overline{v}$ dise  |                   | $\odot$   |
| $\times$ |              | $\mathbf{r}$ | 12<br>$\mathbf{v}$             | BIT<br>$\mathbf{v}$     | <b>BOOL</b>                    | $\mathbf{r}$ alse    |                   | $\odot$   |
| $\times$ |              | ۰.           | 13<br>$\mathbf{v}$             | <b>BIT</b><br>$\tau$    | <b>BOOL</b>                    | $\mathbf{v}$ true    |                   | $\odot$   |
| $\times$ | н            | $\mathbf{r}$ | 18                             | $\bullet$ BIT<br>$\tau$ | <b>BOOL</b>                    | $\mathbf{r}$   false |                   | $\odot$   |
| $\times$ | ۱Q           | $\mathbf{r}$ | Q1<br>$\mathbf{v}$             | BIT<br>$\tau$           | <b>BOOL</b><br>$\mathbf{v}$    | true                 |                   | ø         |
| $\times$ | O            | ٧.           | Q <sub>2</sub><br>$\mathbf{v}$ | BIT<br>$\tau$           | $\mathbf{v}$<br><b>BOOL</b>    | true                 |                   | ø         |
| $\times$ | <b>Q</b>     | ٠.           | Q <sub>3</sub><br>$\mathbf{v}$ | <b>BIT</b><br>v.        | $\mathbf{v}$<br><b>BOOL</b>    | true                 |                   | ø         |
| $\times$ | O            | $\mathbf{v}$ | Q4<br>$\mathbf{v}$             | BIT<br>٧.               | <b>BOOL</b>                    | $\mathbf{r}$ false   |                   | ◉         |

**Figura 3.12: Variables activas de Logo! 8**

## **CAPÍTULO 4**

### <span id="page-24-1"></span><span id="page-24-0"></span>**4. ANÁLISIS Y RESULTADOS.**

#### **4.1 Análisis**

<span id="page-24-2"></span>Para la elaboración del proyecto se tuvo que analizar mucho la infraestructura del lugar, para eso se realizaron mediciones de tiempo y distancia de lo que tomaba desplazarse desde CENAE hasta la estación de bombeo, tal como lo muestra la Figura 4.1.

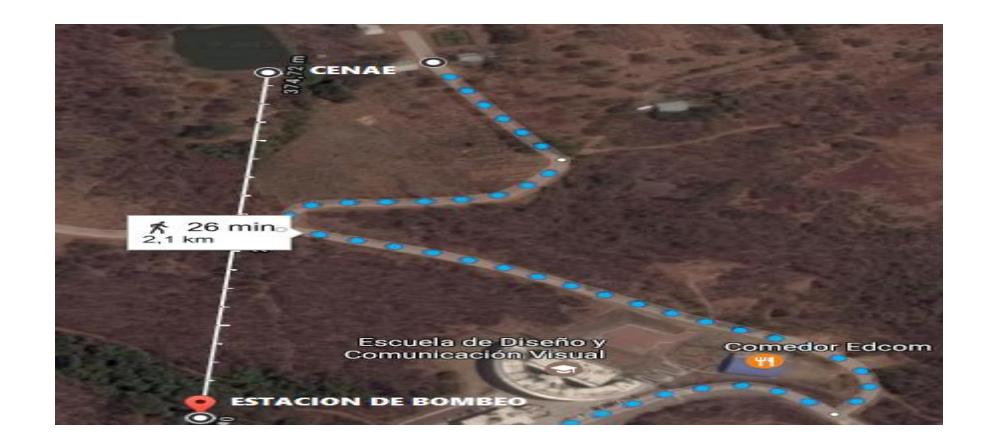

**Figura 4.1: Tiempo y distancia entre CENAE y la estación de bombeo**

Con esta información se pudo verificar que cuando se implemente el proyecto es necesario colocar radioenlace porque en el lugar no existe buena recepción de señal en mi proyecto se simuló este sistema de comunicación estableciendo una red interna para que funcione el dispositivo y se lo pueda controlar mediante la interfaz web.

#### <span id="page-24-3"></span>**4.2 Resultados**

En el prototipo que se muestra en la Figura 4.4 se muestra un gráfico de las pruebas de llenado del tanque, realizadas de dos maneras: considerando el tiempo en la que se llenaba cada litro de agua con un cronometro y el tiempo de llenado directamente desde Logo! Soft Comfort, en la Figura 4.2 y Figura 4.3

se pueden apreciar esos resultados y con esto se comprobó que aproximadamente en 321 minutos se llegó al nivel alto que necesitaba CENAE establecido en mi prototipo.

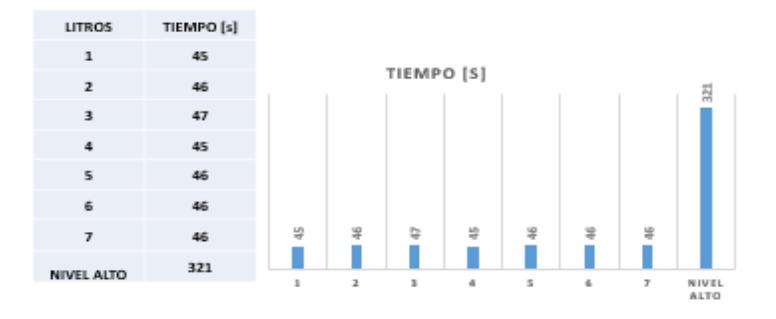

**Figura 4.2: Tiempo de llegada al Nivel Alto (LOGO! 8)**

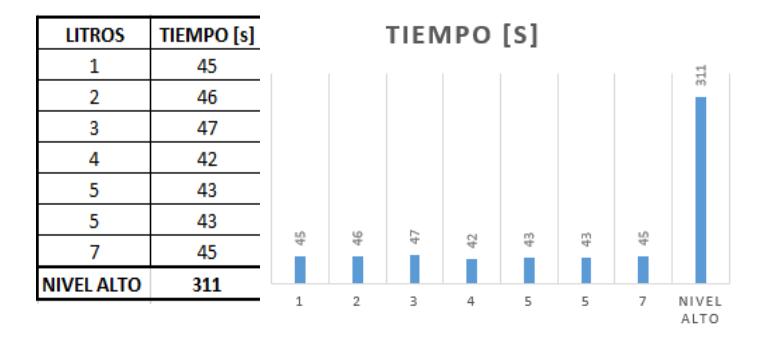

**Figura 4.3: Tiempo de llegada al Nivel Alto (Cronómetro)**

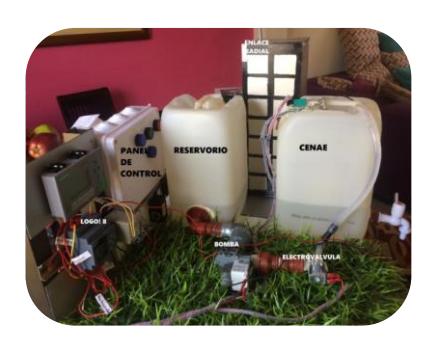

**Figura 4.4: Maqueta Telecontrol de sistema de bombeo**

### <span id="page-26-0"></span>**CONCLUSIONES Y RECOMENDACIONES**

Se estableció una red de comunicación entre CENAE y la estación de bombeo, lo que permite que el proceso de encendido y apagado de la bomba ya no sea solo manual sino también se ejecute automáticamente mediante la interfaz web de Logo! 8, sin necesidad de estar en el sitio. Se puede determinar que ésta es una herramienta de monitoreo muy acertada por las condiciones físicas donde está ubicada la estación de bombeo, ya que permitirá ahorrar recursos y mantener la seguridad del personal de CENAE.

El equipo de control que se usa (Logo! 8), está disponible en el mercado, en la ciudad de Guayaquil, en JNG, es fácil de adquirirlo y esto facilita la escalabilidad, ya que si se desea modificar o agregar alguna herramienta adicional que complemente el sistema de telecontrol se lo puede realizar sin que se vea afectado todo el proyecto.

Logo! de Siemens tiene una gama variada de módulos lógicos, inicialmente se trabajó con Logo! 7, pero no se obtuvo un resultado favorable ya que lo que se deseaba conseguir era hacer uso de una interfaz web que permita controlar el sistema de bombeo, Logo! 7 no daba esa opción por lo cual se recomienda trabajar con Logo! 8; Al realizar la instalación del Software Logo! es importante escoger correctamente el dispositivo que se usará ya que dependiendo de eso se cargarán las funcionalidades que tiene el dispositivo escogido, este software permite realizar simulaciones como pruebas antes de transferir toda la información de la PC al Logo! esta herramienta es de mucha ayuda.

Se recomienda a la persona que va a implementar el proyecto tiene las posibilidades económicas puede adquirir los módulos de comunicación propios de Logo! en un proyecto como este sería de gran utilidad ya que se acoplan fácilmente a través de la interfaz Ethernet y va a permitir incluso poder enviar notificaciones del estado del proceso de bombeo mediante sms si el usuario lo desea.

La implementación de una red que permita la conexión entre la estación de bombeo y el CENAE tiene un papel muy importante en el proyecto ya que el lugar es apartado y no tiene una buena recepción de señal y sobretodo permitirá el control del sistema de bombeo.

## **BIBLIOGRAFÍA**

- <span id="page-28-0"></span>[1] PCE Ibérica. (2017, Febrero 01). Modulo lógico. [Online]. Disponible en: http://www.pce-iberica.es/instrumentos-de-medida/sistemas/moduloslogicos.htm
- [2] Wikipedia, (2017, Mayo 4) Automatización Industrial. [Online]. Disponible en: https:// es.wikipedia.org/wiki/Automatización\_industrial.
- [3] P. P. Julián. (2016, Febrero 01). Definición.de: Definición de Automatización. [Online]. Disponible en: http://definicion.de/automatizacion/
- [4] Siemens logo. (2014, Septiembre 16). Qué es un Logo! 8. [Online]. Disponible en: http://siemenslogo.com/que-es-un-siemens-logo/
- [5] Siemens. (2014, Septiembre 16). Logo! Text Display. [Online]. Disponible en: http://w3.siemens.com/mcms/programmable-logic-controller/en/logic-modulelogo/logo-text-display/pages/default.aspx
- [6] P. P. Julián y G. Ana. (2013, Febrero 01) Definición de, Panel de control. [Online]. Disponible en: http://definicion.de/panel-de-control/
- [7] Venta generadores. (2016, Abril 05) Bombas de agua. [Online]. Disponible en: http://www.ventageneradores.net/blog/funcionamiento-como-funciona-unabomba-agua-motobomba-electrobomba/
- [8] Altec. (2012, Mayo 29) Qué son las Electroválvulas. [Online]. Disponible en: http://www.altecdust.com/soporte-tecnico/que-son-las-electrovalvulas
- [9] M. Yamel. (2014, Enero 09). Funcionamiento electroválvulas. [Online]. Disponible en: http://www.altecdust.com/blog/item/32-como-funcionan-las-electrovalvulas-ovalvulas-solenoides-de-uso-general
- [10] ATMI. (2014, Febrero 04). Boyas de nivel para detectar el nivel de líquidos. [Online]. Disponible en: http://www.atmi.fr/flotador/boyas-de-nivel-paraliquidos.html
- [11] Areatecnología. (2016, Mayo 17). Tecnologías, Relés. [Online]. Disponible en: http://www.areatecnologia.com/electricidad/rele.html
- [12] M. Z. Juan. (2010, Septiembre 20). Servidores web. [Online]. Disponible en: https://www.duplika.com/blog/que-son-los-servidores-web-y-por-que-sonnecesarios
- [13] Wikipedia, (2017, Mayo 11). Routers o enrutadores. [Online]. Disponible en: https://es.wikipedia.org/wiki/Router